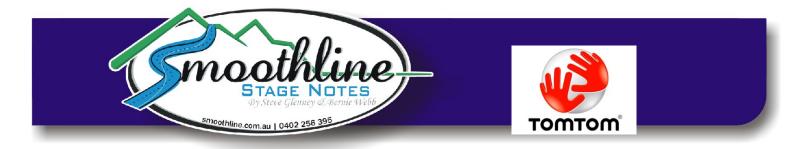

## **Using Smoothline GPS Files with TomTom**

| <u>Note:</u> Tom | Note: TomTom use 2 different systems and you MUST use the correct system for your model |                                                                          |  |  |
|------------------|-----------------------------------------------------------------------------------------|--------------------------------------------------------------------------|--|--|
|                  | TomTom Home Models:                                                                     | TomTom MyDrive                                                           |  |  |
|                  | Go x00/10/30/40/50<br>Go720<br>XL series<br>One series                                  | Go 500/ 600/ 800/ 1000/ 2000/ 5000/<br>6000<br>Live series<br>Via series |  |  |

Smoothline provides GPS files for many events, simplifying navigation in recce and during the race. The GPS file is easy to install into GPS units (Garmin, Tom Tom etc).

<u>Note:</u> Garmin instructions are also available on the resources page of our website.

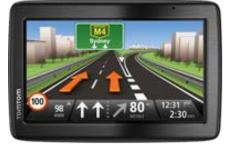

### Instructions for TomTom Home Models

See Page 5 for TomTom MyDrive Instructions

Adding a "Smoothline GPS file" to your TomTom GPS:

| 1) | (If not previously done) make a folder on your PC called<br>"Smoothline TomTom files" to contain the files downloaded from<br>our website.                                                                       |        |
|----|----------------------------------------------------------------------------------------------------|--------|
| 2) | Attach your TomTom GPS to your computer using a USB cable <u>Note:</u> If the TomTom Home program appears please close it as we will not be using it.                                                            |        |
| 3) | Download <u>BOTH</u> the .ov2 and .bmp "Smoothline GPS files" for<br>the event you're entering from the events page of our website.<br>Save these in the folder created in step 1.<br>(click on the TomTom logo) | тоттот |

| 4) | Copy <u>BOTH</u> the .ov2 and .bmp file for the event<br>(To do this select both files by clicking on one with your mouse<br>and while holding down the control key click on the other) |
|----|----------------------------------------------------------------------------------------------------|
| 4) | [In Windows] open the TomTom folder, then open the folder named "Australia" (or similar).                                                                                               |
| 5) | Paste the 2 files you copied in step 4 in this folder                                                                                                    |
|    | (To do this right click in the destination folder and select "paste").                                                                                                    |
| 6) | Eject TomTom from your PC<br>(As you would any remote drive)                                                                                                    |
| 7) | On some models it may be necessary to enable the new GPS POI set.                                                                                                    |
|    | To do this go to Change Preferences > Manage (or Maintain)<br>POI > Enable / Disable POI and scroll down and select your new<br>POI.                                                    |

### Smoothline GPS points are now available on your TomTom GPS!

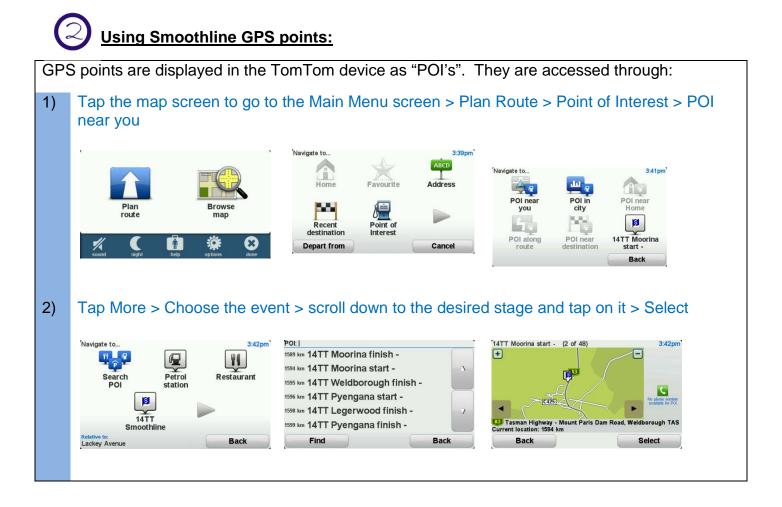

#### Your TomTom GPS will now direct you to the start or finish point you have selected.

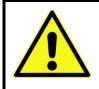

#### Note:

All start and finish points will appear on the map on your GPS screen. The course set by the GPS may traverse the stage in either direction and may cross other stages. Be mindful of any road closures or recce regulations.

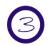

## Remove Smoothline GPS points (after the event):

| 1)       | Attach your TomTom GPS to your computer using a USB cable.                                                                                                    |                                                                                                    | Ŷ                                                                                                    |
|----------|----------------------------------------------------------------------------------------------------|----------------------------------------------------------------------------------------------------|----------------------------------------------------------------------------------------------------|
| 2)<br>3) | [In Windows] open the TomTom folder, then open<br>the folder named "Australia" (or similar).<br><u>Carefully</u> click on ONLY the Smoothline files you<br>wish to delete, the right-click and select "Delete"<br><u>Note 1:</u> To select multiple files click on one with<br>your mouse and while holding down the control<br>key click on each subsequent one)<br><u>Note 2:</u> Accidentally deleting other files may stop<br>your GPS from recognising any roads.<br><u>Note 3:</u> If you do accidentally delete the incorrect<br>file, the keyboard command "Control Z" may undo<br>the error. | In the law of a same of a same |                                                                                                    |
| 4)       | Eject TomTom from your PC<br>(As you would any remote drive)                                                                                                    |                                                                                                    | Gpess Devices and Phinters           game         Rest Mans Shopp           - Rest-walds Cold. St.           Contentian.           Total Phinters |

The selected Smoothline GPS points have now been removed from the TomTom.

## See the following pages for TomTom MyDrive Instructions

# Instructions for TomTom MyDrive Models See Page 1 for TomTom Home Instructions

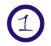

## Adding a "Smoothline GPS file" to your TomTom GPS:

|    | 1) | (If not previously done) install TomTom MyDriveConnect software.                                                                                                    |                                                                                                    |    |
|----|----|----------------------------------------------------------------------------------------------------|----------------------------------------------------------------------------------------------------|----|
|    |    | <u>Note:</u> This program is supplied with your GPS and can be<br>downloaded from<br><u>https://tomtom.com/en_au/mytomtom/getstarted/deviceselector.j</u><br><u>sp</u>             |                                                                                                    |    |
|    | 2) | (If not previously done) make a folder on your PC called<br>"Smoothline TomTom files" to contain the files downloaded from<br>our website.                                         |                                                                                                    |    |
|    | 3) | Download <u>BOTH</u> the .ov2 and .bmp "Smoothline GPS files" for<br>the event you're entering from the events page of our website.<br>Save these in the folder created in step 2. | тоттог                                                                                                    | nø |
|    |    | (click on the TomTom logo)                                                                                                    |                                                                                                    |    |
| 4) | 4) | Attach your TomTom GPS to your computer using a USB cable                                                                                                    |                                                                                                    |    |
|    |    | <u>Note:</u> If the TomTom Home program appears please close it as we will not be using it.                                                                                        |                                                                                                    |    |
|    | 5) | Open the TomTom MyDrive Connect program.                                                                                                    |                                                                                                    |    |
|    |    | Note: It may have automatically opened when TomTom was connected to your PC.                                                                                                    | Tom Tom Via 280 💦                                                                                                    |    |
|    | 6) | [In MyDrive] click on:                                                                                                    | Connected                                                                                                    |    |
|    |    | Manage Community Content > Add POI > Browse > [The folder you set up in step 2]                                                                                                    | Phythree     Image: community content       Image: community content     Add seminary content in the seminary content in the seminary conten                                                          |    |
|    |    | Note: POI is GPS-speak for Point-of-interest                                                                                                    | - BR ⊶d 187 3/27 PM<br>2/04/2014                                                                                                    |    |
|    | 7) | Select <u>BOTH</u> the .ov2 and .bmp files for the event, then click "Install"                                                                                                    | A Table      A Table           |    |
|    |    | (To do this select both files by clicking on one with your mouse and while holding down the control key click on the other)                                                        | Share Share |    |

### Smoothline GPS points are now available on your TomTom GPS!

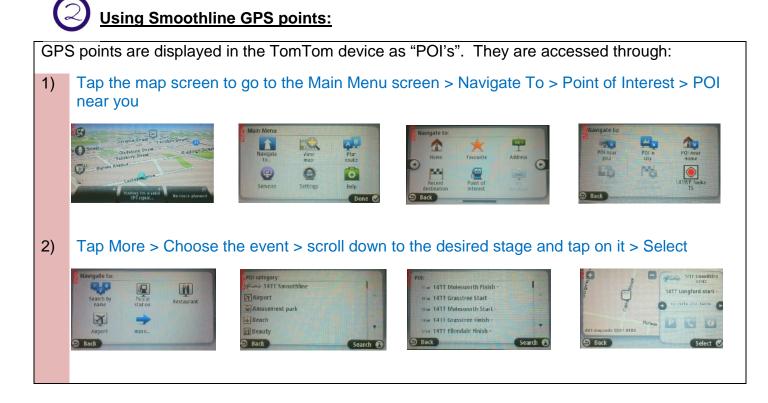

Your TomTom GPS will now direct you to the start or finish point you have selected.

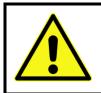

# Note:

All start and finish points will appear on the map on your GPS screen. The course set by the GPS may traverse the stage in either direction and may cross other stages. Be mindful of any road closures or recce regulations.

| $\left( \right)$ |
|------------------|
| >                |
|                  |

### Remove Smoothline GPS points (after the event):

| 1) | Attach your TomTom GPS to your computer using a USB cable.                                |                                                                                                    | Ŷ                                                                                                    |
|----|-------------------------------------------------------------------------------------------|----------------------------------------------------------------------------------------------------|----------------------------------------------------------------------------------------------------|
| 2) | [In Windows] open the TomTom folder, then open the folder named "Australia" (or similar). |                                                                                                    |                                                                                                    |
| 3) | Open the TomTom MyDrive Connect program.                                                  |                                                                                                    |                                                                                                    |
|    | Note: It may have automatically opened when TomTom was connected to your PC.              | TomTom Via 280                                                                                                    |                                                                                                    |
| 4) | [In MyDrive] click on Manage Community Content.                                           | Connected  Connected |                                                                                                    |
| 5) | Click on the Set of POI's you wish to delete, then click "Remove".                        |                                                                                                    |                                                                                                    |
| 6) | [On TomTom Device] Once "Finished updating your device" shows on screen, click "OK".      |                                                                                                    |                                                                                                    |
| 7) | Eject TomTom from your PC                                                                 | Cartranse Vanderse and Type Mada                                                                                                    | Open Devices and Printees     Case Upen Merch Strenge     Annovable Disk (5)     Cost more     Costomize. |
|    | (As you would any remote drive)                                                           |                                                                                                    |                                                                                                    |

### The selected Smoothline GPS points have now been removed from the TomTom.

As always, if you have any questions about using Smoothline GPS files please contact us via <u>notes@smoothline.com.au</u> or on 0402 256 395.